### Prestigio s MAX

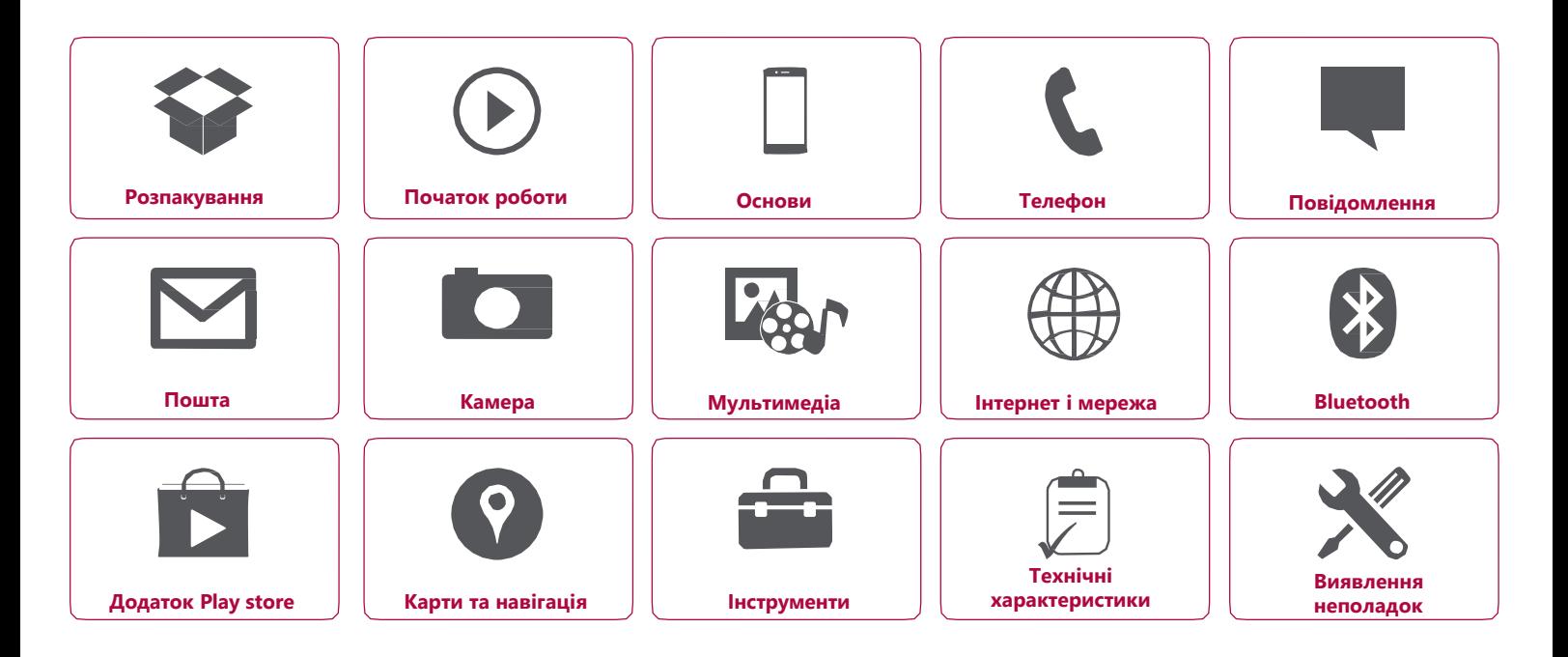

.

Детальну гарантійну інформацію можна знайти на сайті: www.prestigio.com/support/warranty-terms.

© Copyright 2018 Prestigio. Всі права застережено.

### Розпакування

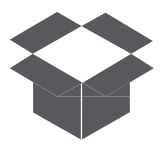

**Комплект поставки Огляд телефону Кнопки**

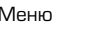

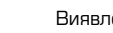

Назад Далі

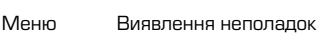

#### **Комплект поставки**

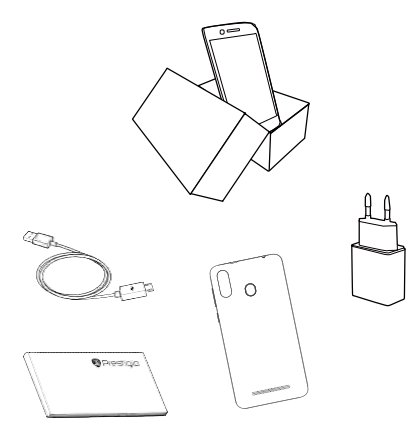

- Prestigio **Smartphone**
- USB-кабель
- Задній чохол
- Адаптер
- Стислий посібник користувача
- Правові положення та інструкції з безпеки
- Гарантійний талон

#### **Огляд телефону**

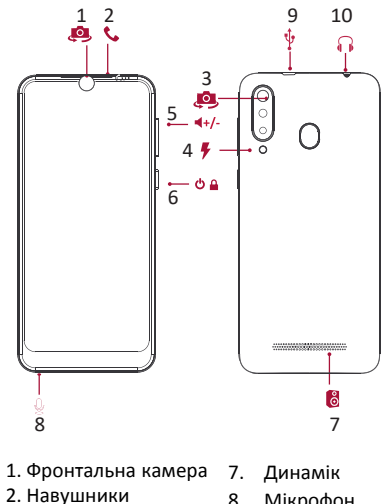

- 8. Мікрофон
- 9. Порт Micro USB
- 10. Гніздо для навушників
- 5. Кнопка гучності
- 6. Кнопка живлення

3. Основна камера 4. Спалах

[www.prestigio.com](http://www.prestigio.com/)

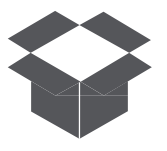

**Комплект поставки Огляд телефону Кнопки**

#### **Кнопки**

Кнопки «Назад», «Старт» і «Пошук» допомагають керувати телефоном.

- Доторкніться  $\implies$ , щоб відкрити список доступних опцій на поточному екрані. Щоб відкрити список недавніх додатків, торкніться і утримуйте —
- Доторкніться , щоб повернуться на домашній екран. •
- Доторкніться –, щоб повернутися на попередній екран.

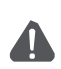

Не закривайте область антени руками або іншими предметами. Це може привести до проблем зі зв'язком або розрядити акумулятор.

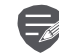

Будь ласка, прочитайте «Правові положення та інструкції з безпеки» перед використанням.

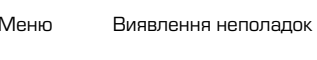

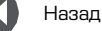

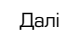

[www.prestigio.com](http://www.prestigio.com/)

### Початок роботи

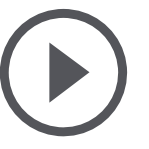

**Установка Увімкнення телефону Домашні екрани Головне меню** 

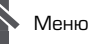

Назал

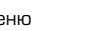

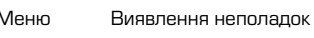

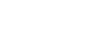

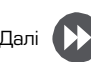

Вітаємо Вас із покупкою та ласкаво просимо в Prestigio. Щоб знайти найефективніше застосування Вашого пристрою та отримати всі переваги Prestigio, відвідайте сайт: www.prestigio.com/catalogue/Smartphones

За більш детальною інформацією про Ваш пристрій, відвідайте сайт: www.prestigio.com/support

#### **Установка**

Виконайте наступні операції для підготовки телефону до використання. Не забудьте вимкнути мобільний телефон перед тим, як зняти задню панель.

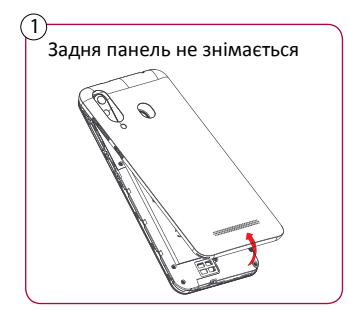

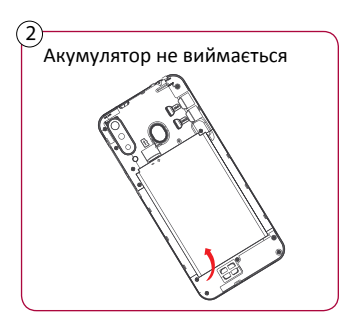

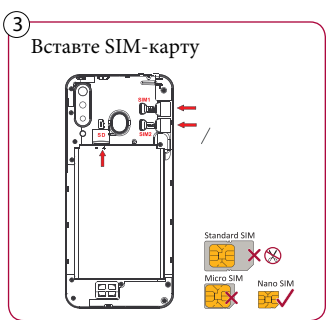

**Установка Увімкнення телефону Домашні екрани Головне меню** 

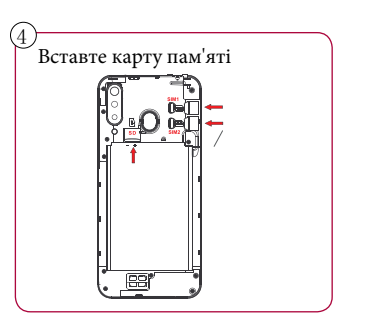

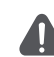

- **•** Використання несумісних SIM-карт, SIM-карт, обрізаних вручну, або перехідників SIM-карт може призвести до пошкодження карток або пристрою, а також може пошкодити дані, що зберігаються на картах.
- Дряпання або згинання SIM-карт може призвести до втрати контактів або інформації, тому будьте обережні при поводженні, вставці або витягу карт.

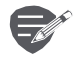

Часте записування та стирання даних скорочує термін служби карт пам'яті.

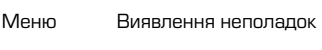

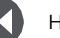

Назад Далі

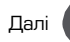

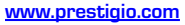

**Установка Увімкнення телефону Домашні екрани Головне меню** 

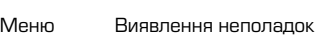

Назад Далі

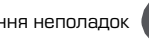

**Режим подвійної SIM -карти**

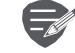

Пристрій підтримує дві SIM карти для голосових дзвінків і інформаційного зв'язку. Під час голосового дзвінка або передачі даних через одну SIM-карти інша SIM-карта стає неактивною (не зареєстрованої оператором мобільного зв'язку). Це означає, що Ви не можете отримувати вхідні дзвінки або використовувати інформаційний зв'язок через неактивну SIM-карту. Коли дзвінок або передача даних закінчують, обидві SIM-карти стають активними і відображають список зареєстрованих мереж.

#### **Увімкнення телефону**

7 Натисніть та утримуйте кнопку живлення декілька секунд O

Під час увімкнення пристрою дотримуйтесь інструкцій на екрані для його налаштування.

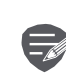

Щоб вимкнути телефон, натисніть і утримуйте кнопку живлення, а потім торкніться **Вимкнення живлення** на спливаючому екрані.

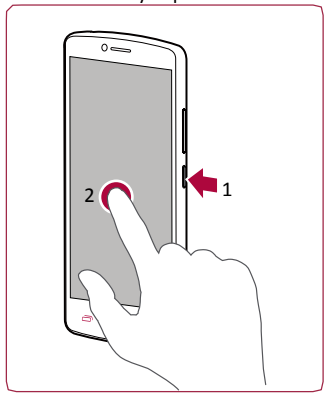

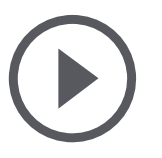

**Установка Увімкнення телефону Домашні екрани Головне меню** 

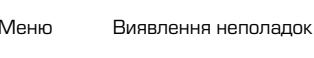

Назад Далі

#### Домашній екран є початковою тачкою для доступу до функцій телефону. Домашній екран

**Домашні екрани** 

може мати кілька панелей. Для перегляду інших панелей проведіть пальцем вліво або вправо. Торкніться  $\bigcirc$  щоб повернутися на домашній екран.

Домашній екран телефону містить наступне:

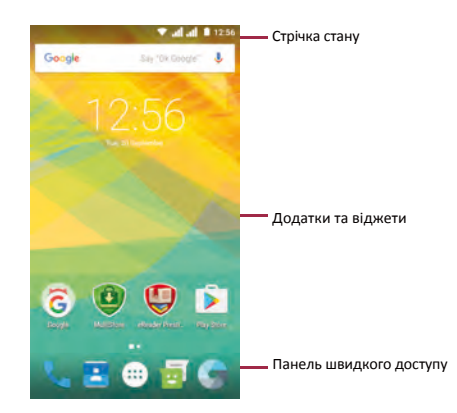

#### **Вибір заставки**

Виберіть Вашу улюблену фотографію як шпалери на Домашньому екрані. Виберіть з доступних шпалер або використовуйте будь-яку фотографію, зроблену за допомогою камери.

- **1.** На домашньому екрані торкніться  $\Rightarrow$ Шпалери.
- Виберіть зображення і торкніться У**становити 2. шпалери.**

**Додати ярлик програми на домашній екран**

- **1.** На домашньому екрані торкніться  $(::):$  щоб відкрити головне меню.
- Натисніть і утримуйте ярлик програми. **2.**
- Перенесіть його на панель попереднього **3.**  перегляду.

**Видалити ярлик з домашнього екрана**

- **1.** Натисніть і утримуйте об'єкт, який необхідно видалити.
- Перетягніть об'єкт до опції **Видалити**. 2.
- 3. Коли опція Видалити стане червоною, відпустіть об'єкт.

[www.prestigio.com](http://www.prestigio.com/)

**Установка Увімкнення телефону Домашні екрани Головне меню** 

Меню Виявлення неполадок

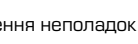

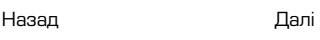

#### **Головне меню**

Всі додатки знаходяться в головному меню  $(::)$ . На домашньому екрані торкніться  $\leftharpoonup$ , щоб відкрити головне меню. Торкніться  $\frown$ , щоб повернутися на домашній екран. Головне меню телефону може містити наступне:

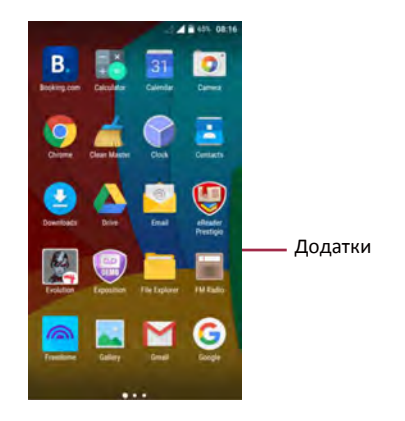

### Prestigio Основи

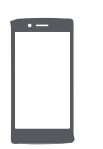

#### **Керування пальцями**

**Зарядка акумулятора Підключення до ПК Обертання екрана Блокування і розблокування екрана Використання панелі повідомлень Введення тексту Оновлення системи Іконки статусу**

Назал

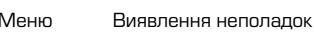

#### **Керування пальцями**

Для керування сенсорним екраном користуйтеся виключно пальцями.

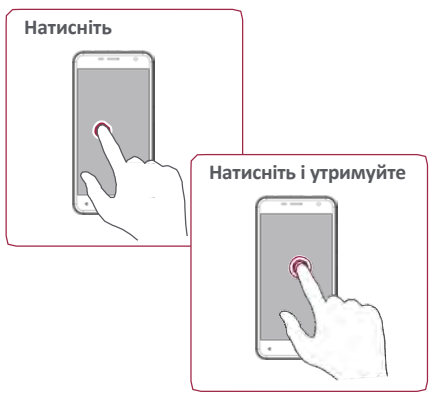

- Щоб відкрити додатки, вибір пунктів меню, натиснення віртуальних кнопок чи введення символів з використанням віртуальної клавіатури, використовуйте дотик пальцем.
- Натисніть і утримуйте об'єкт більш 2 секунд для відкриття доступних опцій. •

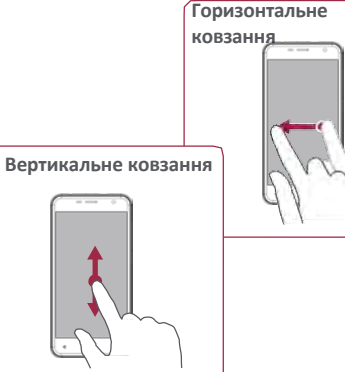

- Швидке ковзання Вашого пальця вертикально або горизонтально по екрану дозволяє перейти на інші головні сторінки, перегорнути документи і т.д.
- Розмістіть Ваш палець вертикально по екрану, щоб відкрити меню, що випадає. Тягніть вгору або вниз для прокрутки. •

#### **Керування пальцями**

**Зарядка акумулятора Підключення до ПК Обертання екрана Блокування і розблокування екрана Використання панелі повідомлень Введення тексту Оновлення системи Іконки статусу**

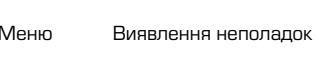

Назад Далі

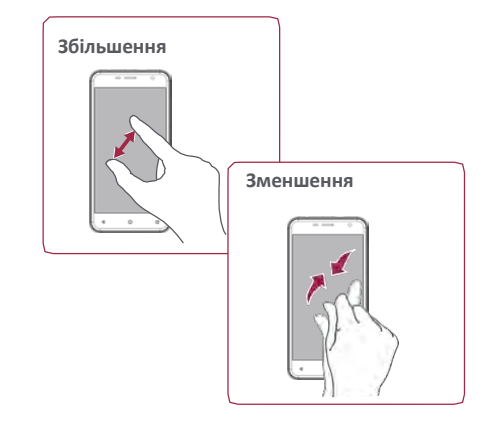

- Розтягніть веб-сторінку, мапу або зображення двома пальцями для збільшення їх частини.
- Звузьте двома пальцями веб-сторіну, мапу або зображення, щоб зменшити частину об'єкта. •

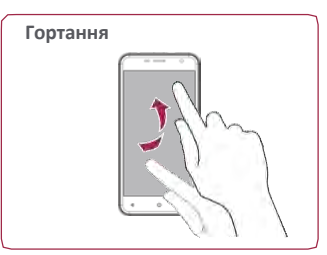

• Гортайте вліво і вправо на домашньому екрані або екрані додатків, щоб побачити іншу панель. Гортайте вгору або вниз, щоб переглянути веб-сторінку або список, наприклад, контакти.

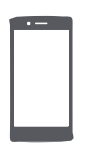

**Керування пальцями Зарядка акумулятора Підключення до ПК Обертання екрана Блокування і розблокування екрана Використання панелі повідомлень Введення тексту Оновлення системи Іконки статусу**

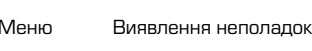

Назад Далі

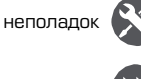

#### **Зарядка акумулятора**

Новий акумулятор заряджений частково. Значок акумулятора у верхньому правому куті показує стан рівня заряду..

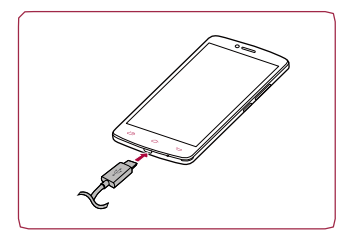

- **1.** Вставте малий кінець зарядного пристрою в порт micro-USB пристрою, а великий кінець зарядного пристрою в електричну розетку.
- Після повної зарядки відключіть пристрій від **2.** зарядки. В першу чергу, від'єднайте зарядний пристрій від телефону, а потім від'єднайте його від електричної розетки.

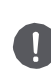

Для найбільшої ефективності роботи акумулятора завжди використовуйте оригінальне обладнання. Неоригінальне обладнання (наприклад, зарядний пристрій) може викликати пошкодження акумулятора і навіть телефону.

**Отримання найбільшої ефективності роботи акумулятора**

Нижче наведені деякі поради для отримання найбільшої ефективності роботи акумулятора:

- Завжди стежте за тим, щоб параметри телефону відповідали фактичному використанню.
- Якщо Ви не використовуєте Вluetooth, Wi-Fi, GPS або інші додатки, вимкніть їх.
- Налаштуйте яскравість підсвічування екрану на низький або середній рівень і на найбільш короткий час.

- Не використовуйте і не розміщуйте телефон близько до магнітних об'єктів (наприклад, радіо або телевізор) або на металевих поверхнях, які будуть впливати на мережеве з'єднання що в кінцевому підсумку призведе до розрядки акумулятора.

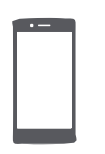

**Керування пальцями Зарядка акумулятора Підключення до ПК Обертання екрана**

**Блокування і розблокування екрана Використання панелі повідомлень Введення тексту Оновлення системи Іконки статусу**

Назал

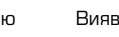

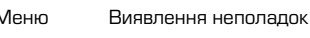

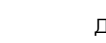

#### **Підключення до ПК**

Для завершення активації Вам може знадобитися підключення до ПК. Порт Micro-USB дозволяє обмінюватися медіа та іншими файлами з ПК.

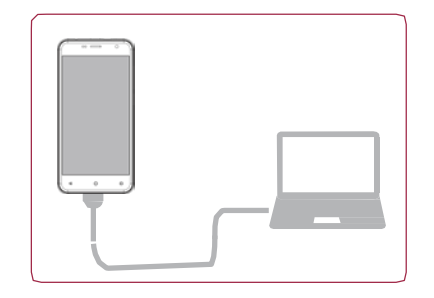

#### **Завантаження файлів з ПК**

- 1. Підключіть телефон до ПК за допомогою USBкабелю.
- Відкрийте панель сповіщень, а потім 2. торкніться **Підключено як пристрій зберігання даних> Пристрій зберігання даних (МТР).**
- Передайте файли між телефоном і ПК. 3.

#### **Обертання екрана**

Для багатьох екранів Ви можете автоматично змінити орієнтацію з книжкової на альбомну, повертаючи телефон убік. Під час введення тексту ви можете розмістити телефон горизонтально для отримання більшої клавіатури.

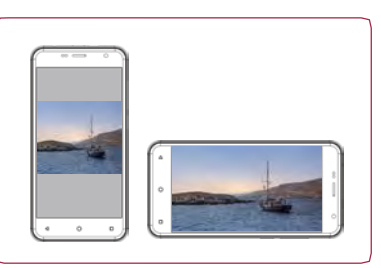

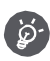

Щоб вимкнути автоматичне обертання дисплея, відкрийте панель повідомлень і зніміть **Авто обертання.**

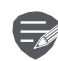

- Деякі програми не дозволяють обертання екрану.
- У деяких додатках відображається різний екран, в залежності від орієнтації. •

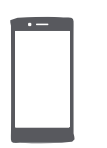

**Керування пальцями Зарядка акумулятора Підключення до ПК Обертання екрана Блокування і розблокування екрана Використання панелі повідомлень Введення тексту Оновлення системи Іконки статусу**

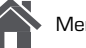

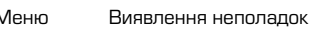

Назал

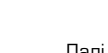

### **Блокування та розблокування екрана**

Якщо Ви не використовуєте телефон, заблокуйте його, щоб уникнути небажаних операцій і зберегти заряд акумулятора.

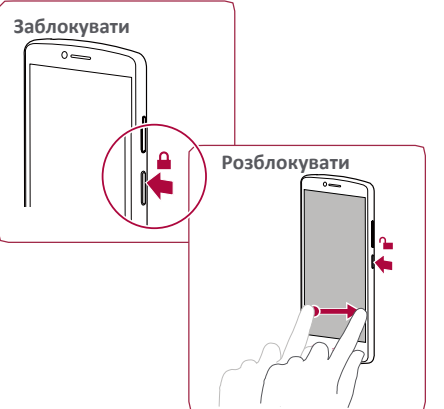

**Автоматичне блокування**

Ви можете встановити часовий діапазон для автоматичного блокування екрану.

**1.** У меню торкніться **Установки> Дисплей Сон.**

**2.** Виберіть бажаний часовий діапазон. **Налаштування алгоритму блокування екрану** Захистіть Вашу персональну інформацію і не допустіть використання телефону іншими без Вашого дозволу, встановивши алгоритм блокування екрану, PIN-код або пароль.

• У меню торкніться **Установки> Безпека> Блокування екрану.**

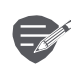

В заблокованому стані Ваш телефон може:

- Отримувати дзвінки, текстові повідомлення та інші оновлення.
- Програвати музику. •
- Налаштовувати звук. •

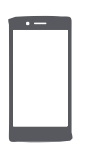

**Керування пальцями Зарядка акумулятора Підключення до ПК Обертання екрана Блокування і розблокування екрана Використання панелі повідомлень Введення тексту Оновлення системи Іконки статусу**

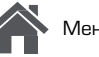

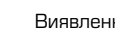

### Меню Виявлення неполадок

Назал

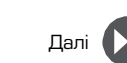

#### **Використання панелі повідомлень**

Проведіть вниз з верхньої частини екрану, щоб відкрити панель сповіщень. Коли Ви отримуєте нове повідомлення, Ви можете відкрити його для перегляду повідомлень про події або нової інформації, яку Ви отримали. Крім того, з цієї панелі Ви можете отримати швидкий доступ до налаштувань. Вона дозволяє Вам легко включити і вимкнути режим У літаку, Wi-Fi і Bluetooth. Також вона забезпечує кнопки швидкого доступу для встановлення яскравості і орієнтації екрану.

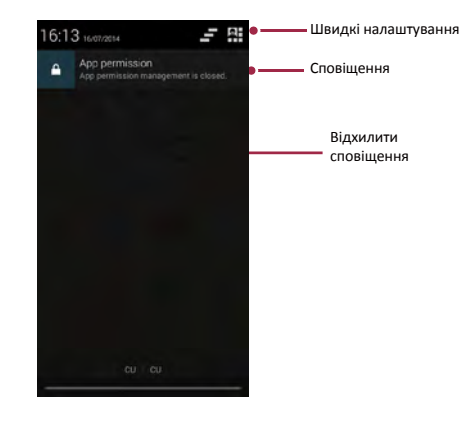

#### **Введення тексту**

Використовуйте віртуальну клавіатуру для введення тексту, наприклад контактної інформації, пошти або веб-адреси.

#### **Використання клавіатури**

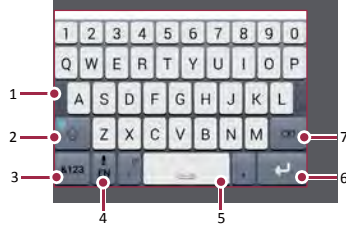

- 1. Клавіші символів
- Кнопка регістра 2.
- Клавіші цифр і символів 3.
- Голосовий набір тексту 4.
- Пробіл 5.
- Клавіша введення 6.
- 7. Клавіша повернення

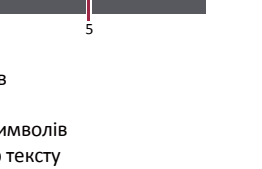

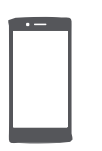

**Керування пальцями Зарядка акумулятора Підключення до ПК Обертання екрана Блокування і розблокування екрана Використання панелі повідомлень Введення тексту Оновлення системи Іконки статусу**

Назад Далі

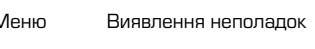

#### голосового введення і говорячи в мікрофон.

Телефон відображає те, що Ви говорите. Голосовий набір: торкніться  $\psi$  на екрані.

Ви можете вводити текст, активувавши функцію

**Копіювання і вставка тексту**

**Голосове введення тексту**

- Доторкніться слова, перетягніть кружечки до і після слова, щоб виділити ділянку, яку Ви хочете скопіювати, потім торкніться .
- Щоб вставити текст, торкніться і утримуйте точку, в яку Ви хочете вставити текст. Торкніться **Вставити**. •

#### **Оновлення системи**

Ваш телефон може перевіряти наявність нових оновлень і повідомляти Вас про них. Крім того, Ви можете перевіряти наявність нових оновлень вручну. Ви можете налаштувати цю опцію в **Налаштування> Про телефон> Оновлення.**

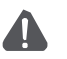

Не натискайте жодну кнопку, поки пристрій оновлюється.

#### **Іконки статусу**

Іконки в рядку статусів у верхній частині екрану дають інформацію про ваш телефон:

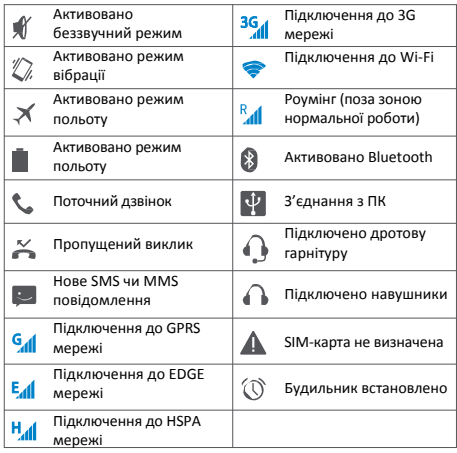

### Телефон

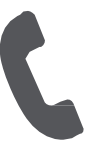

**Дзвінки Контакти Групи контактів** 

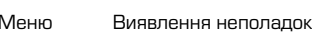

Назад Далі

Навчіться користуватися функціями виклику, такими як дзвінки і відповідь на дзвінки, використовуючи опції, доступні під час дзвінка або налаштовуючи і використовуючи функції, пов'язані з викликом.

#### **Дзвінки**

#### **Виклик і закінчення виклику**

- 1. На домашньому екрані або в головному меню, торкніться телефон.
- Натисніть , щоб відкрити панель набору 2.
- номера. 3.
- Введіть номер телефону, а потім торкніться  $\mathcal{L}$ . Натисніть  $\sim$ , щоб завершити виклик. 4.

#### **Відповідь на дзвінок**

Коли Ви отримуєте телефонний дзвінок від контакту, з'являється екран вхідного дзвінка. Щоб підняти трубку, потягніть **Q** до

**Відключення гучності вхідного дзвінка** Коли Ви отримуєте вхідний дзвінок, натисніть кнопку живлення або кнопку звуку, щоб зробити беззвучний дзвінок, не відхиляючи виклик.

**Налаштування конференц-зв'язку** При наявності мобільної мережі Ви можете зробити перший дзвінок або прийняти дзвінок, а потім просто набрати кожний наступний дзвінок, щоб додати його до конференції.

- 1. Під час телефонної розмови торкніться  $\Xi_{+}$ , щоб зробити дзвінок іншій особі.
- Другий номер набирається, а перший номер 2. тим часом перебуває на утриманні.
- Торкніться , щоб додати контакт до конференції. 3.

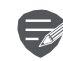

Переконайтеся, що Ваша SIM-карта підтримує послугу конференц-зв'язку. Для детальної інформації зв'яжіться з Вашим мобільним оператором.

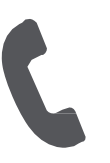

**Дзвінки Контакти Групи контактів** 

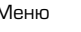

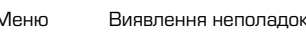

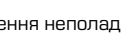

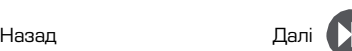

#### **Екстрені виклики**

У деяких регіонах Ви можете зробити екстрені виклики, навіть якщо Ваша SIM-картка не встановлена або заблокована.

- 1. На домашньому екрані торкніться **Телефон**,
- 2. Натисніть : і , щоб відкрити панель набору номера.
- Наберіть екстрений номер для Вашої місцевості, 3. а потім торкніться  $\ell_{\ast}$ .

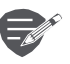

်စွဲ-

Якщо Ви перебуваєте поза зоною покриття центральної станції. Ви не зможете зробити екстрений виклик

В Європі стандартний номер служби екстреної допомоги 112, у Великій Британії - 999.

#### **Контакти**

Контакти зберігаються в одній з двох доступних телефонних книг: SIM телефонна книга (на Вашій SIM-картці) або «інтелектуальна» телефонна книга (на Вашому телефоні).

• Щоб переглянути контакти, торкніться **Люди** на домашньому екрані або в головному меню.

#### **Пошук контактів**

- 1. Прокрутіть вгору або вниз список контактів.
- 2. Натисніть  $\leq$  і введіть перші кілька букв імені в рядку пошуку.
- Виберіть контакт зі списку опцій. 3.

#### **Додавання нового контакту**

**Спосіб перший:**

- 1. На домашньому екрані торкніться **Телефон**.
- Натисніть , щоб відкрити панель набору 2. номера.
- Введіть номер телефону, торкніться 3. **Додати до контактів.**
- При бажанні додайте опис. 4.
- Натисніть **Готово** для завершення і **5.**  збереження.

#### **Спосіб другий:**

- 1. Перейдіть **Люди**, щоб переглянути список контактів.
- 2. Натисніть  $\frac{1}{2}$ , щоб додати новий контакт.

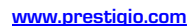

**Дзвінки Контакти Групи контактів** 

Назал

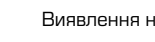

### Меню Виявлення неполадок

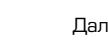

і

**Імпорт/Експорт контактів**

- **1.** Перейдіть в **Люди**, щоб переглянути список контактів.
- 2. Натисніть **"> Імпорт / експорт**.
- Виберіть місце зберігання контактів. 3.
- Використовуйте підказки для завершення. 4.

#### **Видалення контактів**

- 1. Перейдіть в **Люди**, щоб переглянути
- список контактів. 2.
- з. Натисніть **і > Видалити контакт.**
- Виберіть контакти, які Ви хочете видалити. 4. Натисніть **ОК**, щоб видалити контакти.

#### **Групи контактів**

Ви можете згрупувати контакти в різні групи. Для різних груп Ви можете використовувати різні налаштування і відправляти повідомлення групі.

#### **Додавання контактів до групи**

- 1. Перейдіть в Элюди, щоб переглянути список контактів.
- 2. Натисніть ве , щоб переглянути групи контактів.
- 3. Натисніть  $\frac{1}{2}$ , щоб додати контакт у групу.
- Введіть ім'я групи та натисніть  $\mathcal{Q}_+$ , щоб додати контакти. **4.**

### Повідомлення

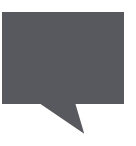

#### **Відправлення повідомлення**

**Перевірка повідомлення Відповідь на повідомлення Перевідправка або видалення повідомлення Видалення листування**

Меню Виявлення неполадок

Назал

Повідомлення дозволяють Вам обмінюватися текстовими повідомленнями з іншими пристроями SMS і MMS за допомогою стільникового зв'язку. Ваші відправлені і отримані повідомлення групуються в листування за іменем контакту або телефонним номером.

#### **Відправка повідомлення**

На домашньому екрані або в головному меню торкніться **Повідомлення**, а потім торкніться , щоб скласти нове повідомлення.

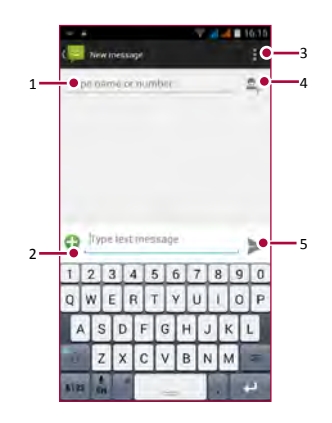

- 1. Ввести номер телефону.
- 2. Додати зображення/відео/аудіо/ слайдшоу.
- 3. БІльше опцій
- 4. Додати одержувача зі списку контактів.
- 5. Надіслати повідомлення

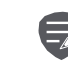

Для текстового повідомлення існує ліміт кількості символів (відображається над кнопкою **Відправити**). Якщо ви перевищили ліміт, текстове повідомлення буде відправлене як одне, але буде оплачуватися, як більш ніж одне повідомлення.

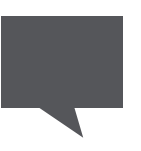

**Відправлення повідомлення Перевірка повідомлення Відповідь на повідомлення Перевідправка або видалення повідомлення Видалення листування**

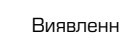

Назад Далі

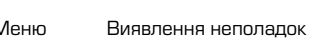

#### **Перевірка повідомлення**

Залежно від налаштувань сповіщень, Ваш телефон видає звуки, вібрує або коротко відображає повідомлення в рядку статусів, коли Ви отримуєте нове повідомлення.

• На домашньому екрані або в головному меню торкніться **Повідомлення**. Щоб перевірити повідомлення, торкніться листування.

#### **Відповідь на повідомлення**

- 1. На екрані повідомлень торкніться контакту, якому Ви хочете відповісти.
- У текстовому вікні введіть повідомлення. 2.
- 3. Торкніться , щоб відправити повідомлення.

#### **Перевідправка або видалення повідомлення**

- 1. На екрані повідомлень торкніться листування, що містить повідомлення.
- Натисніть і утримуйте повідомлення. 2.
- У спливаючому вікні виберіть **Переслати** або 3. **Видалити**.

#### **Видалення листування**

- 1. На домашньому екрані або в головному меню торкніться **Повідомлення**, щоб відобразити екран повідомлень.
- Натисніть або утримуйте контакт або 2. телефонний номер.
- 3. Торкніться і знизу екрана.

### Пошта

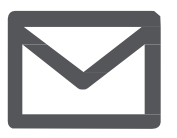

#### **Створити обліковий запис електронної пошти Надсилання листа Перегляд повідомлень Відповідь на лист Видалення листів**

Назал

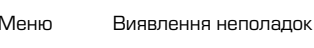

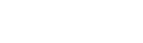

Використовуйте цей додаток для відправлення або перегляду електронних повідомлень. Навчіться відправляти або переглядати листи за допомогою персонального або корпоративного облікового запису.

#### **Створити обліковий запис електронної пошти**

- **1.** На домашньому екрані або в головному меню торкніться **Електронна пошта** і виконайте одну з наступних дій:
	- Якщо Ви вперше додаєте обліковий запис, перейдіть до наступного кроку.
	- Якщо Ви вже додали обліковий запис, торкніться > **Установки> Додати обліковий**

#### **запис.**

- Введіть адресу електронної пошти та пароль для **2.**  облікового запису.
	- Якщо Ви створили обліковий запис,

повідомлення будуть завантажуватися на новий пристрій.

#### **Щоб видалити обліковий запис**

- 1. Перейдіть в > **Установки> Обліковий запис.**
- 2. Торкніться облікового запису, який ви хочете видалити.
- 3. Торкніться **|> Видалити обліковий запис.**

#### **Надсилання листа**

На домашньому екрані або в головному меню

торкніться **Електронна пошта.** Потім торкніться  $\blacksquare$ . щоб написати новий лист.

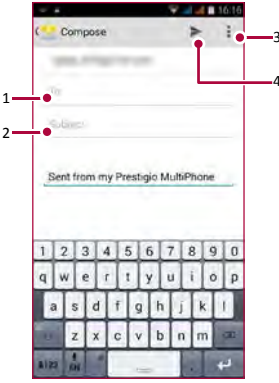

- **1.** Ввести одержувача.
- Ввести тему листа. 2.
- Додаткові опції. 3.
- Надіслати лист. 4.

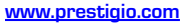

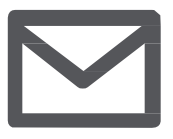

**Створити обліковий запис електронної пошти Надсилання листа Перегляд повідомлень Відповідь на лист Видалення листів**

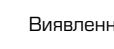

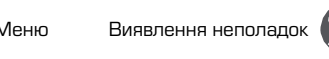

#### **Перегляд повідомлень**

- **1.** В електронній скриньці торкніться  $\mathbb{C}$ , щоб перевірити, чи є нові листи.
- 2. Натисніть листи, які Ви хочете прочитати.
	- Використовуйте  $\sqrt{360}$ , щоб переглянути попередній або наступний лист.

#### **Пошук листів**

- 1. Торкніться для відображення панелі пошуку.
- Виберіть опцію пошуку у випадаючому списку. 2.
- Введіть перші кілька букв відправника листа або теми в панелі пошуку. 3.
- Виберіть лист зі списку. 4.

#### **Відповідь на лист**

- 1. В електронній скриньці торкніться електронного
- повідомлення.  $2<sub>1</sub>$
- $3.$  Натисніть  $\blacklozenge$ , а потім напишіть лист. Торкніться , щоб відправити лист.

#### **Видалення листів**

• Доторкніться листа, який Ви хочете видалити, а потім торкніться  $\mathbf{\hat{}}$ .

#### Назад Далі

[www.prestigio.com](http://www.prestigio.com/)

### Камера

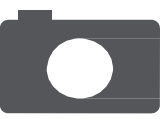

#### **Короткий огляд Вашої камери Зробити фотографію**

**Запис відео Налаштування фото і відео**

Назал

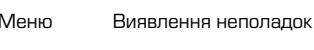

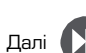

 З Вашого телефону Ви можете зробити як фото, так і відео за бажанням. На додаток до камері на задній панелі є камера на передній панелі для відеодзвінків і автопортретів. - Щоб використовувати камеру на головному екрані або в списку, натисніть **С. Камера.** 

#### **Короткий огляд Вашої камери**

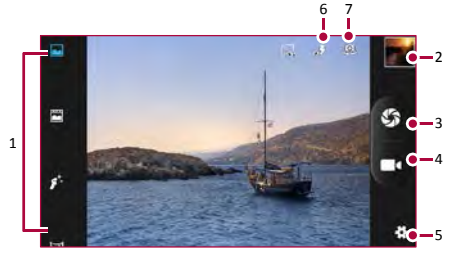

- **1.** Режим зйомки
- Попередній перегляд зображення 2.
- Знімок 3.
- Запис відео 4.
- Налаштування фото/відео 5.
- Налаштування спалаху 6.
- Переключення між задньою і передньою камерами 7.

#### **Зробити фотографію**

- 1. Увімкніть камеру.
- Змініть налаштування камери за 2.
- необхідності. 3.
- 3. Наведіть камеру на те, що Ви хочете сфотографувати. 4. Натисніть  $\omega$ . щоб зробити знімок. 4.

#### **Сфотографувати себе**

- **1.** Увімкніть камеру.
- На екрані натисніть 2.
- Натисніть (), щоб зробити знімок 3.

#### **Зробити панорамне фото**

Ви можете фіксувати широкі або високі об'єкти в одній фотографії за допомогою Вашого телефону.

- 1. Увімкніть камеру.
- 2. Прокрутіть вниз режими зйомки, а далі натисніть .
- 3. Коли Ви готові зробити перший знімок, натисніть  $\otimes$ .
- З'явиться стрілка напрямку. Проведіть за нею 4. Ваш телефон так плавно, наскільки це можливо.
- 5. Камера «зшиває» знімки в одну фотографію.

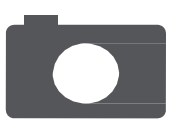

**Короткий огляд Вашої камери Зробити фотографію Запис відео Налаштування фото і відео**

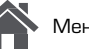

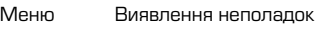

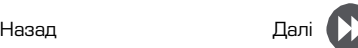

#### **Запис відео**

- 1. Увімкніть камеру.
- Коли Ви будете готові почати запис, натисніть 2.
- 3. Цоб зупинити запис, натисніть

#### **Налаштування фото і відео**

Перед тим, як зробити фото або записати відео, налаштуйте параметри фото / відео.

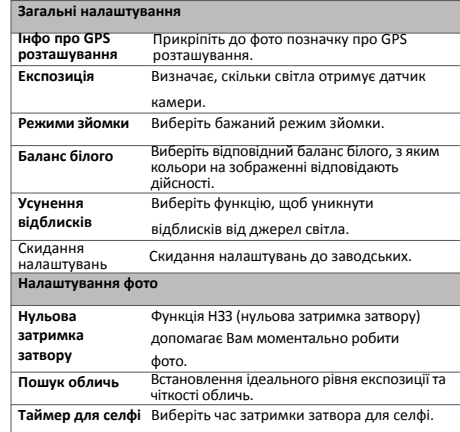

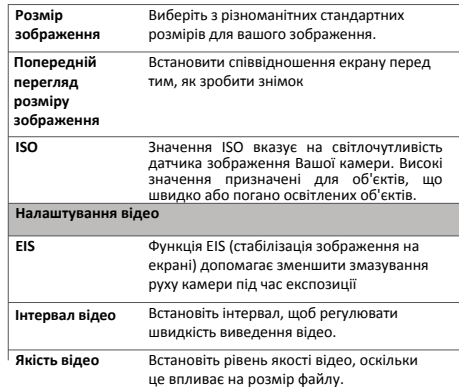

### Мультимедіа

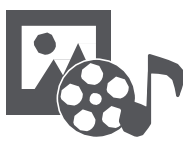

**Галерея Відеопрогравач Музичний програвач FM радіо**

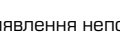

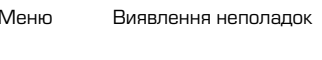

Назал

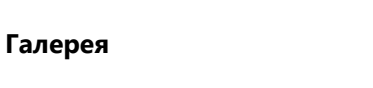

**Перегляд фотографій**

- 1. На домашньому екрані або меню опцій, натисніть Галерея.
- 2. Перейдіть до альбому або групи фотографій.

У Вашому телефоні є кілька видів мультимедіа для розваг. Ви можете переглядати фотогалерею, насолоджуватися музикою і дивитися відео.

Натисніть на фото, щоб переглянути його в 3. повноекранному режимі.

**Збільшення і зменшення**

Розведіть двома пальцями будь-яку область, яку необхідно збільшити. Посуньте пальцями для зменшення або натисніть двічі для повернення.

**Редагування фотографій**

Під час перегляду фотознімка використовуйте кнопки на екрані для редагування фотографій.

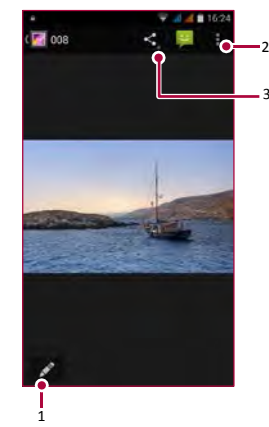

- 1. Редагувати фотографію
- Більше опцій 2.
- Поділитися фотографією 3.

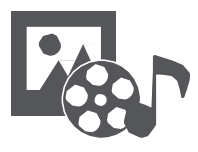

**Галерея Відеопрогравач Музичний програвач FM радіо**

#### **Відеопрогравач**

Для перегляду відео ви можете використовувати відеопрогравач на телефоні.

#### **Перегляд відео**

- 1. На домашньому екрані або в списку меню, натисніть **Відео**.
- Виберіть відео, які Ви хочете переглянути. 2.
- 3. Натисніть на кнопки екрану для контролю відтворення відео.
- 4. Натисніть на кнопку гучність для регулювання звуку.
- 5. Натисніть кнопку •, щоб вибрати більше опцій.

#### **Музичний програвач**

За допомогою музичного програвача Ви можете слухати свою улюблену музику. Музичний додаток є центром для Вашої улюбленої музики, в якому вона зберігається на Вашому телефоні або передається через музичний сервіс.

#### **Прослуховування музики**

- 1. На домашньому екрані або в списку меню натисніть **Музика**.
- 2. Натисніть на пісню зі списку, або натисніть  $\mathbb Q$ , щоб знайти бажану пісню.
- Натисніть на екранні ключі, щоб контролювати 3. відтворення музики.
- Натисніть на кнопку гучності для регулювання 4. звуку.
- 5. Натисніть кнопку и щоб вибрати більше опцій.

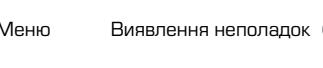

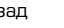

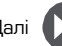

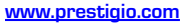

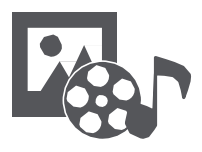

**Галерея Відеопрогравач Музичний програвач FM радіо**

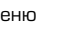

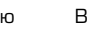

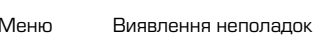

#### **FM радіо**

Ви можете слухати радіо програми за допомогою Вашого телефону.

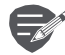

Перед використанням FM радіо необхідно підключити до телефону гарнітуру.

#### **Прослуховування радіостанції**

- 1. На домашньому екрані або в меню опцій натисніть **Радіо**.
- Натисніть **Пошук**. Пристрій починає 2. автоматичне сканування і збереже доступні канали.
- 3. За допомогою кнопок на екрані для керуйте відтворенням.
- 4. Натисніть кнопку гучності для регулювання звуку.
- 5. Натисніть кнопку і , щоб вибрати більше опцій.

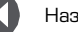

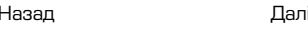

### Інтернет і мережа

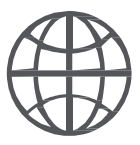

#### **Підключення до мережі Інтернет Веб-навігація**

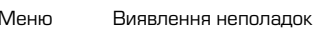

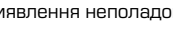

Назад Далі

Ви можете підключити телефон до Інтернету та переглядати веб-сторінки сайтів.

#### **Підключення до мережі Інтернет**

Ваш телефон підключається до Інтернету, коли це необхідно, використовуючи Wi-Fi з'єднання (за наявності), або інформаційне з'єднання мобільного оператора.

**Інформаційне з'єднання** Ви можете використовувати інформаційне з'єднання мобільного оператора.

**Включення інформаційного з'єднання**

- **1.** Перейдіть в **Установки> Більше ... > Мобільні мережі> Інформаційне з'єднання.**
- Натисніть, щоб увімкнути або вимкнути **2.**  інформаційне з'єднання.
- 

Деякі додатки та послуги можуть передавати дані через мережу Вашого оператора мобільного зв'язку, що може привести до додаткової плати. Зв'яжіться з Вашим мобільним оператором для отримання більш докладної інформації.

**Ввімкнення роумінгу** 

Коли ви перебуваєте поза зоною обслуговування Вашого мобільного оператора, ви можете підключитися до партнерської мережі вашого оператора.

1. Перейдіть до **Установки> Використання** 

**даних.** 2.

Натисніть **Роумінг** для того, щоб ввімкнути або вимкнути його.

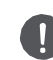

Використання інформаційних послуг в роумінгу може призвести до значних витрат. Уточніть у Вашого мобільного оператора тарифи в роумінгу перед використанням роумінгу даних.

**Використання Вашого телефону в якості бездротового роутера** Розділіть інформаційне з'єднання з іншими пристроями, перетворивши Ваш телефон в бездротовий роутер.

- 1. Перейдіть до **Установки> Більше ...> Тетерінг і портативна точка доступу.**
- 2. Натисніть, щоб увімкнути портативну точку доступу Wi-Fi.

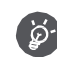

Інші пристрої використовують дані з вашого тарифного плану, що може привести до додаткових витрат. Для отримання інформації про наявність і вартість послуг зв'яжіться з оператором мережі.

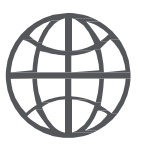

#### **Підключення до мережі Інтернет Веб-навігація**

Назал

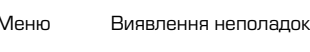

#### **Wi-Fi**

Підключіть пристрій до мережі Wi-Fi, щоб використовувати Інтернет або ділитися медіа файлами з іншими пристроями.

**Підключення до бездротової мережі**

- 1. Перейдіть до **Установки> Wi-Fi.**
- Переконайтеся в тому, що **Wi-Fi** встановлено на **Увімкнено**. 2.
- У розділі Wi-Fi буде відображенj список 3. виявлених мереж.
- Натисніть на бажану мережу Wi-Fi, до якої Ви 4. хочете підключиться.
	- Якщо Ви вибрали захищену мережу,

необхідно ввести ключ або пароль мережі.

#### **Веб-навігація**

Ви можете використовувати Ваш телефон для перегляду веб-сайтів. Перед переглядом, будь ласка, переконайтеся, що Ви включили інформаційне з'єднання або Wi-Fi.

#### **Переглянути веб-сторінку**

- 1. На домашньому екрані або в списку меню натисніть **Браузер**.
- 2. Введіть ключові слова пошуку або веб-адресу.

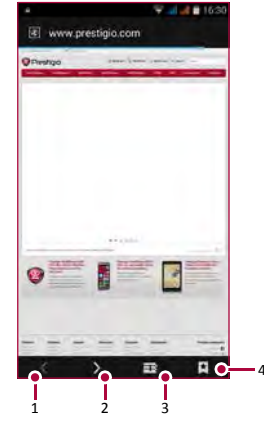

- 1. Попередня веб-сторінка
- Наступна веб-сторінка 2.
- Перегляд веб-сторінки 3.
- Переглянути Закладки, Історію і Збережені сторінки. 4.

[www.prestigio.com](http://www.prestigio.com/)

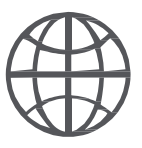

**Підключення до мережі Інтернет Веб-навігація**

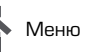

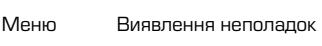

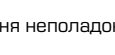

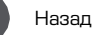

Назад Далі

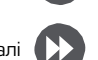

**Попередній перегляд веб сторінки**

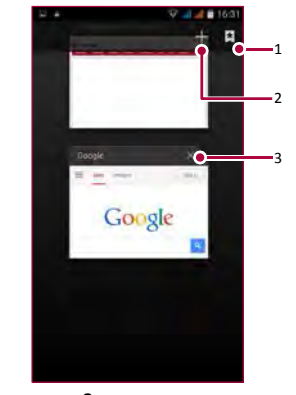

- 1. Переглянути Закладки
- Відкрити нову сторінку 2.
- Закрити веб-сторінку 3.

### Prestigio **Bluetooth**

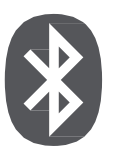

#### **Сполучення з Bluetooth-пристроєм Прийом даних по Bluetooth Передача даних за допомогою Bluetooth**

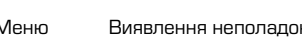

Назад Далі

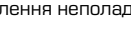

Ваш телефон може підключитися до сумісного пристрою Bluetooth для обміну даними. Bluetooth створює пряме бездротове з'єднання між двома пристроями на коротких відстанях.

#### **Сполучення з Bluetooth-пристроєм**

- 1. Перейдіть до **Установки> Bluetooth.**
- Переконайтеся в тому, що **Bluetooth** 2. переключено на **Увімкнено**.
- З'явиться список доступних Bluetooth-3. пристроїв.
- 4. Виберіть пристрій, до якого Ви хочете підключитися.
- 5. Сполучення проводиться, якщо Ваш запит на створення пари прийнятий іншим пристроєм.

#### **Прийом даних через Bluetooth**

- 1. Переконайтеся в тому, що Bluetooth переключено на **Увімкнено**.
- Натисніть на зображення вашого телефону, щоб 2. зробити його видимим для всіх Bluetoothпристроїв поблизу.
- Прийміть запит і встановіть з'єднання з 3. іншим(и) Bluetooth -пристроєм (ями).
- 4. Перейдіть до відкритої панелі повідомлень, натисніть **Прийняти**.

#### **Передача даних за допомогою Bluetooth**

- 1. Виберіть файл, яким Ви хочете поділитися.
- Натисніть , щоб відправити файл за 2.
- допомогою Bluetooth. 3.

Виберіть пристрій, щоб почати відправку файлу.

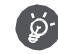

Файли, отримані за допомогою Bluetooth, зберігаються в папці Bluetooth.

### Додаток Play store

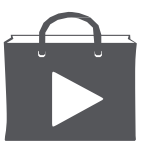

#### **Пошук та встановлення додатку Видалення додатку**

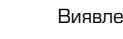

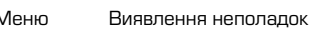

Назал

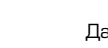

Використовуйте Google Play, щоб купити і завантажити додатки та ігри для Вашого телефону. Виберіть з величезного розмаїття безкоштовних і платних додатків, починаючи від програм, що підвищують ефективність роботи, розваг до ігор.

- 
- Служба виставлення рахунків Google Wallet ™ необхідна для придбання платного додатка. Підтвердіть метод оплати, коли Ви натиснете «Купити додаток».
- Наявність і вибір додатків, доступних для завантаження, залежить від Вашого регіону.

#### **Пошук і установка додатку**

- 1. У списку меню натисніть  $\triangleright$  Play Store.
- Перегляньте програми по категоріям або 2. натисніть  $Q_{\bullet}$  для пошуку за ключовими словами.
- Виберіть програму для перегляду інформації. 3.
- Для завантаження натисніть **Установити**. 4.

- Якщо є кошти для покупки програми, натисніть ціну і дотримуйтесь підказок, щоб завершити покупку.

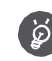

Використовуйте Wi-Fi з'єднання для завантаження великих файлів.

#### **Видалення програми**

- **1.** У списку меню виберіть ▶ Play store.
- Натисніть **>Мої Додатки.** 2.
- Виберіть програму, яку Ви хочете видалити. 3.
- Натисніть **Видалити**. 4.

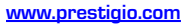

### Карти та навігація

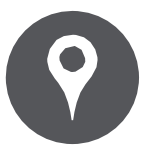

#### **Використання Google Maps Знайти місце розташування**

**Пошук об'єкту Прокласти маршрут Налаштування мап**

Назал

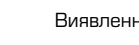

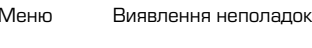

Використовуйте цю програму, щоб точно визначити місце розташування Вашого телефону, знайти місця або прокласти маршрут.

### **Використовуйте Google maps**

Google Maps дозволяє визначити Ваше поточне місце розташування і отримати докладні маршрути до пункту призначення. Він також надає інструмент пошуку, де можна розмістити потрібні місця або об'єкти на карті або переглянути розміщення об'єктів на рівні вулиць.

• На домашньому екрані або списку меню натисніть **Maps (Мапи).**

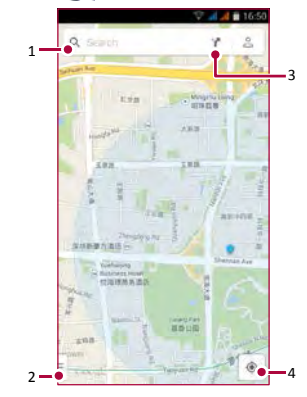

- 1. Знайти адресу або місце
- Налаштування мапи 2.
- Прокласти маршрут 3.
- Показати Ваш маршрут 4.

#### **Знайти місце розташування**

**Ввімкнути або вимкнути сервіс визначення місця розташування** Для того, щоб знайти своє розташування на Вашому телефоні, необхідно підключити сервіс визначення місця розташування.

- 1. Перейдіть до **1. Налаштування> Місцезнаходження.**
- Переключіть **Місцезнаходження** на 2. **Увімкнено**.

**Знайти Ваше місце розташування**

На екрані Мап натисніть  $\textcircled{\tiny{\textbullet}}$ , для того щоб знайти місце розташування на мапі.

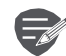

Якщо Ви перебуваєте на території, де багато будівель, то визначення Вашого місцезнаходження може бути невдалим.

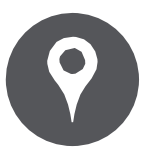

**Використання Google Maps Знайти місце розташування Пошук об'єкту Прокласти маршрут Налаштування мап**

Назал

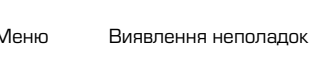

Ви можете встановити Google Maps. Для цього натисніть **Налаштування** під час перегляду мап.

#### **Знайти місце розташування**

Ви можете шукати назву закладу, вулиці або міста. Поки Ви набираєте слово, ви побачите можливі варіанти.

- 1. На екрані Мап натисніть  $Q$
- Введіть місце, яке Ви хочете пошукати. 2.
- Виберіть бажане місце в списку результатів. 3.

#### **Прокласти маршрут**

Отримайте докладний маршрут.

- 1. На екрані Мап натисніть , щоб прокласти маршрут.
- Введіть початкову точку і кінцеву точку. 2.
- Виберіть бажане місце в списку результатів. 3.
- Виберіть, як Ви хочете дістатися до місця призначення. 4.
- Відкриється мапа із зображенням маршруту до 5. Вашого місця призначення.

#### **Налаштування мап**

# Інструменти

**Пошук Google Будильник Календар**

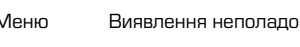

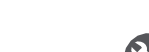

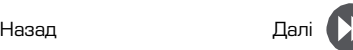

### **Пошук Google**

Використовуйте цю програму не тільки для пошуку в Інтернеті, але також для пошуку додатків і контенту на Вашому телефоні.

• На домашньому екрані або в списку меню натисніть Google.

#### **Пошук в Інтернеті і на Вашому телефоні**

- 1. Натисніть на поле пошуку, а далі введіть ключове слово.
- Виберіть одне з ключових слів, що з'явились на 2. екрані.

#### **Голосовий пошук**

Використовуйте Google Voice Search для пошуку інформації в Інтернеті, промовляючи її в свій телефон.

- **1.** На домашньому екрані або в списку меню натисніть **Голосовий пошук**.
	- Якщо на Домашньому екрані доступний рядок пошуку Google, Ви також можете його натиснути.
- Вимовте ключове слово або фразу, коли на 2. екрані з'явиться **Говорити зараз.**
- Виберіть одне із запропонованих ключових слів. 3.
- Якщо те, що Ви шукаєте, знаходиться в списку, 4. натисніть на об'єкт, щоб відкрити його в сумісному додатку.

#### **Будильник**

Ви можете встановити один або кілька будильників.

**Встановити будильник**

- **1.** На домашньому екрані або в списку меню натисніть **Будильник**.
- **2.** На екрані годинника натисніть  $\mathbb{Q}$ .
- 3. Натисніть  $\bigoplus$ , щоб додати новий будильник.
- Встановіть час будильника, а далі натисніть 4. **Готово**.
- Якщо Ви хочете налаштувати будильник на 5. кілька днів, натисніть **Повтор**.

**Вимкнути будильник**

• Виберіть будильник і виберіть кнопку **Вимкнути**.

**Зупинити будильник**

Коли будильник задзвонить,

- Натисніть  $\frac{1}{2}$ , щоб будильник зупинився.
- Натисніть  $\nabla^{\mathbb{Z}^2}$  будильник задзвонить знову через деякий час.

#### **Видалити будильник**

• Натисніть будильник, а далі натисніть

**Пошук Google Будильник Календар** 

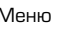

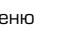

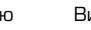

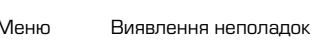

#### **Календар**

Ви можете створити свої події і складати плани на календарі.

#### **Створення події**

- 1. На домашньому екрані або в списку меню натисніть **Календар**.
- 2. Виберіть дату і далі натисніть **|| > Новий запис.**
- Встановіть налаштування нагадування. 3.
- Натисніть **Готово**, щоб зберегти подію. 4.

#### **Керування подіями**

**Як відредагувати подію**

Ви можете редагувати тільки ті події, які Ви створили.

- 1. Під час перегляду календаря натисніть на подію, яку Ви хочете редагувати.
- 2. Натисніть , а потім внесіть зміни в подію.
- Натисніть **Готово**. 3.

**Видалити подію**

• Виберіть подію, яке Ви хочете видалити, а потім натисніть

#### Назал

### Технічні характеристики

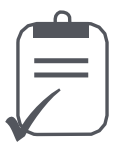

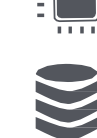

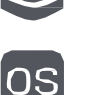

**ALC A 4** 

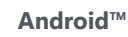

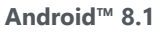

**RAM 3ГБ + 32ГБ**

**Восьмиядерний 1.6ГГц+1.2ГГц**

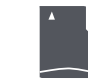

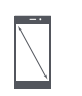

**6.1" 2.5D IPS HD+ 1560\*720**

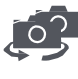

**5.0MP+ 13.0 MP Triplelens (задня)**

**Micro SDHC/SDXC ≤ 128ГБ** 

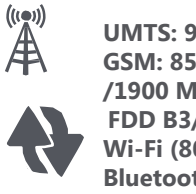

**UMTS: 900/2100 MHz GSM: 850/900/1800 /1900 MHz FDD B3/7/20 Wi-Fi (802.11 b/g/n), 4G, Bluetooth 4.0**

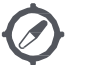

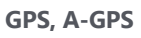

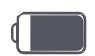

**3000 мА/г**

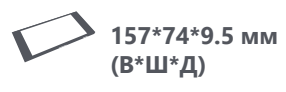

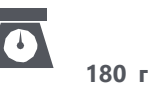

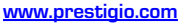

Меню Виявлення неполадок

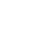

Назад Далі

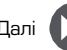

### Виявлення неполадок

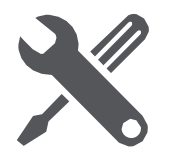

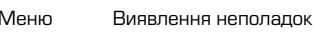

Назад Далі

спробуйте включити телефон. **На дисплеї відображається помилка IMSI** 

> Ця проблема пов'язана з Вашої підпискою. Зверніться до оператора.

**Символ мережі не відображається**

**Телефон не вмикається**

Мережеве підключення втрачено. Ви перебуваєте в зоні відсутності сигналу (в тунелі або між високими будинками), або поза зоною дії мережі. Спробуйте переміститися в інше місце, повторно з'єднатися з мережею (особливо за кордоном) або зверніться до вашого оператора зв'язку за допомогою / інформацією.

Дістаньте/знову вставте батарею. Потім заряджайте телефон, поки значок акумулятора не зупиниться. Від'єднайте зарядний пристрій від мережі і

**Сенсорний екран реагує повільно або неналежним чином**

Якщо Ваш пристрій має сенсорний екран і сенсорний екран не реагує належним чином, спробуйте виконати наступні дії:

- Зніміть захисну плівку з екрану.

Захисні покриття можуть заважати розпізнаванню телефоном введеної інформації, і не рекомендуються для пристроїв з сенсорним екраном

- Переконайтеся, що Ви торкаєтеся сенсорного екрану чистими і сухими руками. [www.prestigio.com](http://www.prestigio.com/) **www.prestigio.com** 

- Перезавантажте пристрій, щоб усунути тимчасові помилки програмного забезпечення. - Переконайтеся, що програмне забезпечення пристрою оновлено до останньої версії. - Якщо сенсорний екран подряпаний або пошкоджений, зверніться до місцевого сервісного центру.

**Ваша батарея перегрівається**

Можливо, Ви використовуєте зарядний пристрій, який не призначений для використання з Вашим телефоном. Переконайтеся, що Ви завжди використовуєте оригінальні аксесуари, які поставляються в комплекті з Вашим телефоном.

**Ви не можете відправляти текстові повідомлення** Окремі мережі не дозволяють здійснювати обмін повідомленнями з іншими мережами. Спочатку перевірте, що Ви ввели номер Вашого центру SMS, або зв'яжіться з Вашим оператором для отримання докладної інформації з цього питання.

**Вам здається, що ви пропускаєте виклики** Перевірте налаштування переадресації викликів..

**На дисплеї відображається збій SIM карти** Переконайтеся, що SIM карта правильно вставлена. Якщо це не допомагає, ваша SIM карта може бути пошкоджена. Зверніться до оператора.

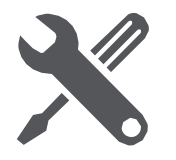

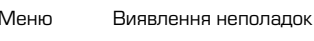

Назад Далі

**Телефон не заряджається**  Якщо батарея повністю розряджена, то попередня зарядка може зайняти кілька хвилин (до 5 хвилин в деяких випадках) до появи на екрані значка зарядки акумулятора.

**Зображення, зняте на камеру телефону, нечітке** Переконайтеся, що об'єктив камери чистий з обох сторін.

**Пристрій зависає або виникають критичні помилки** Якщо Ваш пристрій зависає, необхідно закрити всі програми або виконати скидання пристрою, щоб відновити функціональність. Якщо пристрій не працює та не відповідає, необхідно вийняти батарею і спробувати включити телефон. Пристрій автоматично перезавантажується. Якщо це не вирішить проблему, виконайте скидання даних. У списку меню натисніть **Налаштування > Резервне копіювання та** 

**скидання> Скидання даних.**

**Співрозмовник не чує Вас під час розмови**

- Переконайтеся, що Ви не закриваєте вбудований мікрофон.

- Переконайтеся, що Ви тримаєте мікрофон близько до рота.

- При використанні гарнітури переконайтеся, що її належним чином підключено. [www.prestigio.com](http://www.prestigio.com/) и морского морского морского морского морского морского морского

**Інші Bluetooth пристрої не виявлено**

- Переконайтеся, що функція бездротового Bluetooth активована на Вашому пристрої.

- Переконайтеся, що функція бездротового Bluetooth активована на пристрої, до якого Ви хочете підключитися.

- Переконайтеся, що Ваш телефон та інший пристрій Bluetooth знаходяться на достатній відстані для з'єднання Bluetooth (10 м).